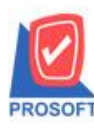

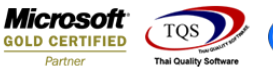

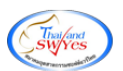

# **ระบบ Purchase Order**

 $\triangleright$   $\,$  รายงานใบสั่งซื้อสามารถ Design เพิ่มแสดง Column เครดิต(วัน)ได้

1.เข้าที่ระบบ Purchase Order> PO Report >ใบสงั่ ขาย

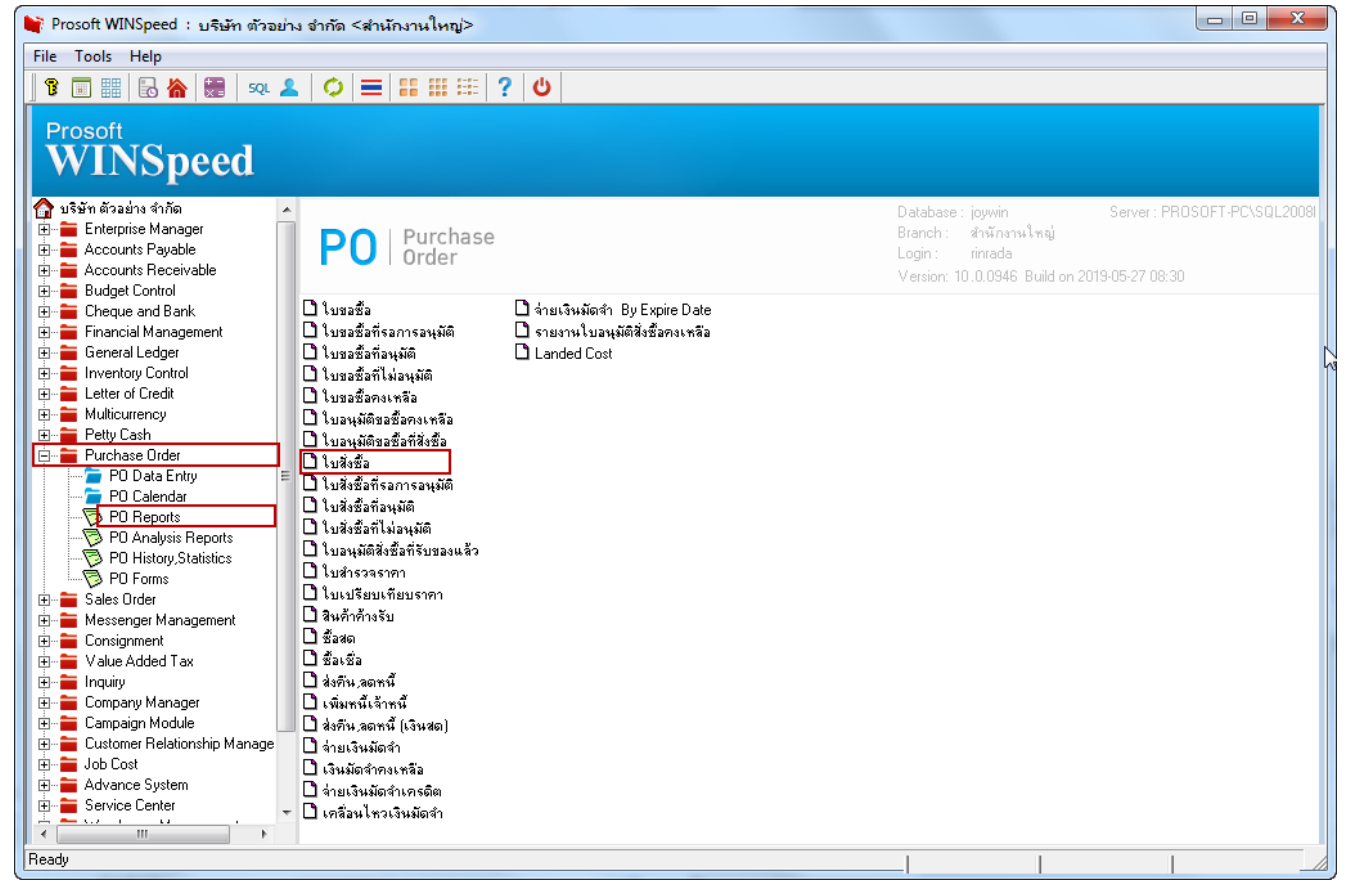

### 2. เลือก Range Option ที่ต้องการดูรายงาน

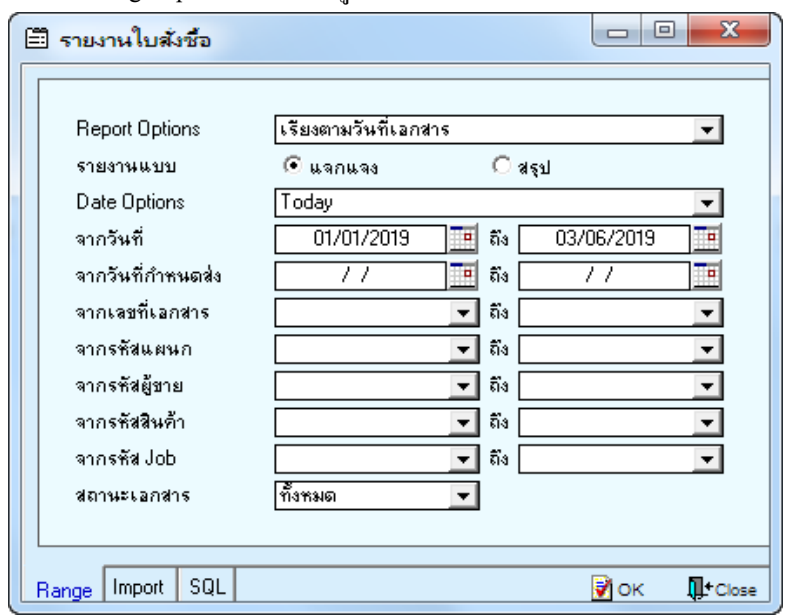

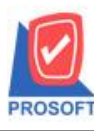

## **บริษัท โปรซอฟท์ คอมเทค จ ากัด**

**2571/1ซอฟท์แวร์รีสอร์ท ถนนรามค าแหงแขวงหัวหมากเขตบางกะปิ กรุงเทพฯ 10240 โทรศัพท์: 0-2739-5900 (อัตโนมัติ) โทรสาร: 0-2739-5910, 0-2739-5940 http://www.prosoft.co.th**

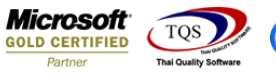

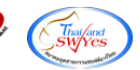

#### 3.เลือก Design

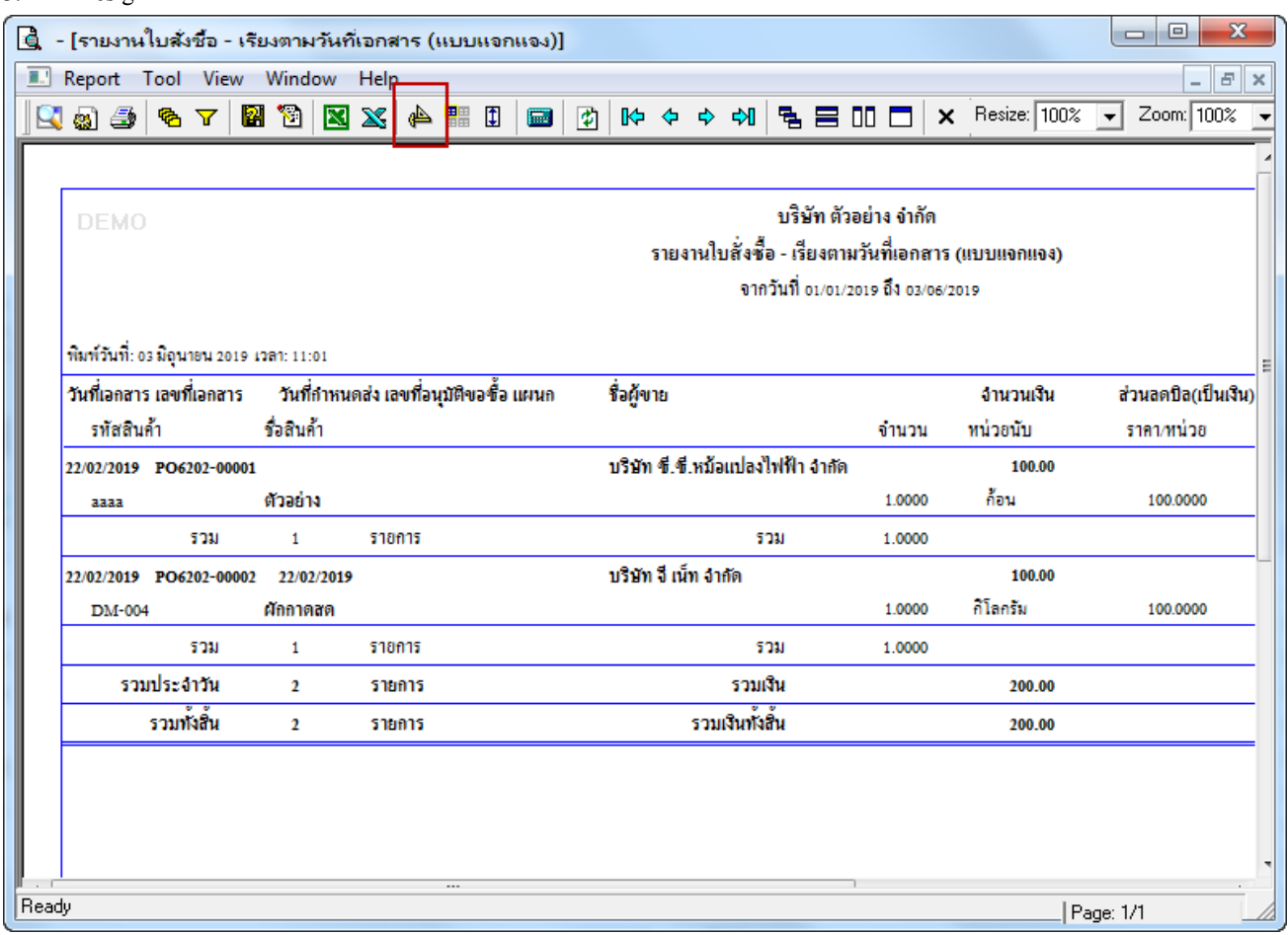

#### 4.Click ขวา เลือก Add > Column

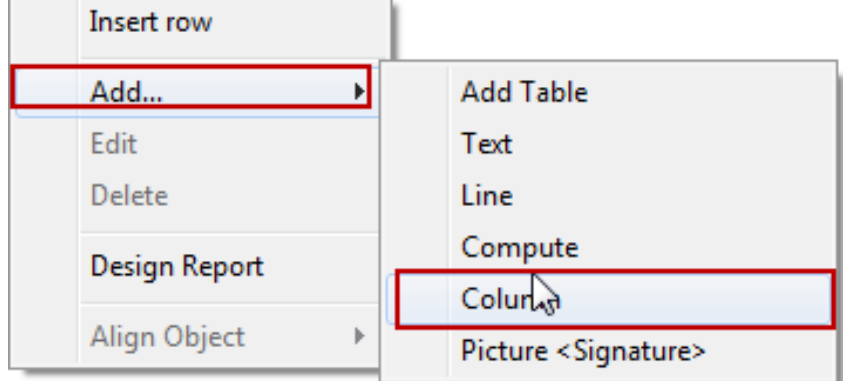

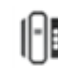

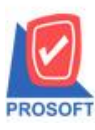

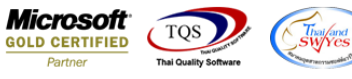

5.เลือก Column เป็น: CrdtDays เพื่อที่จะคึง "เครดิต(วัน)" จากนั้นทำการกำหนดในส่วนอื่นๆ เช่น รูปแบบขนาดตัวอักษร ตาม ตอ้งการจากน้นั Click > OK

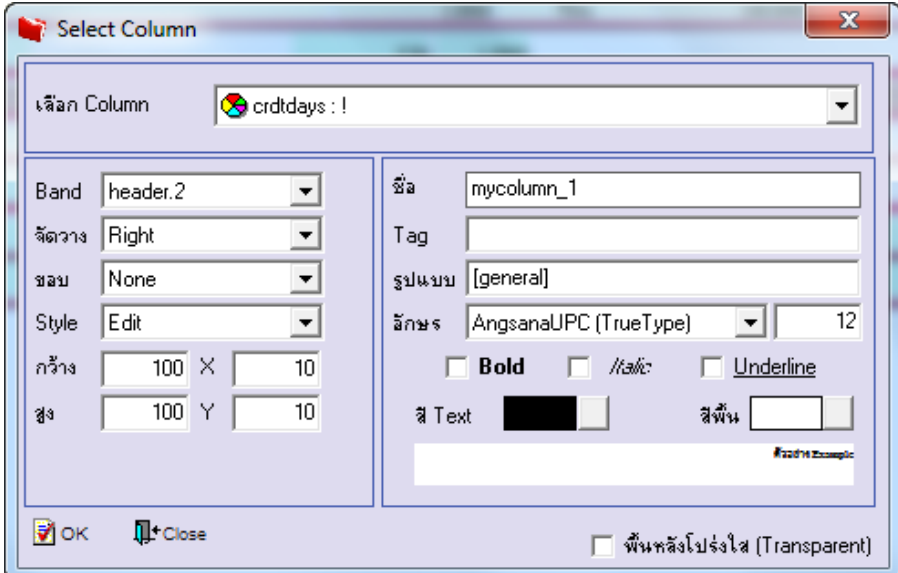

## 6.Click > Exit เพื่อออกจากโหมด Design

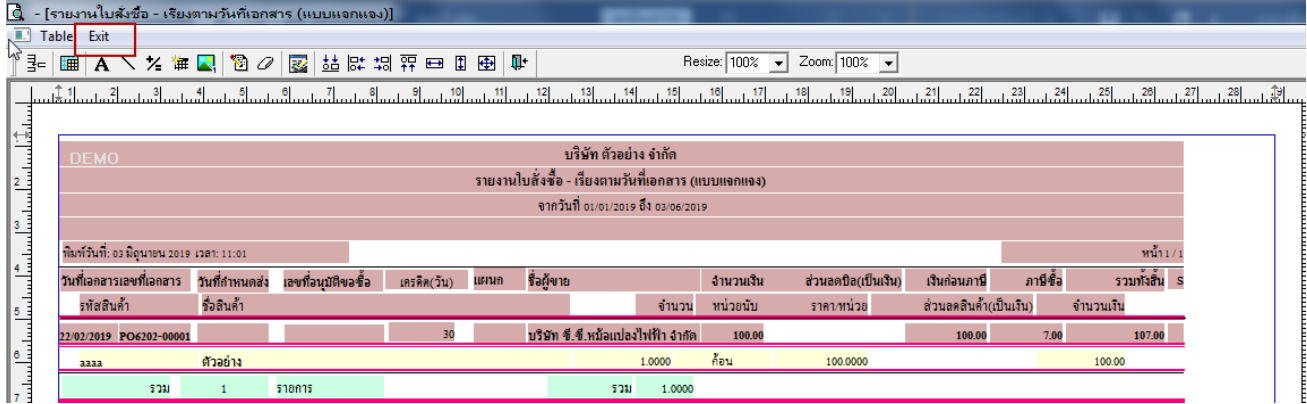

#### 7.เลือก Tool > Save As Report

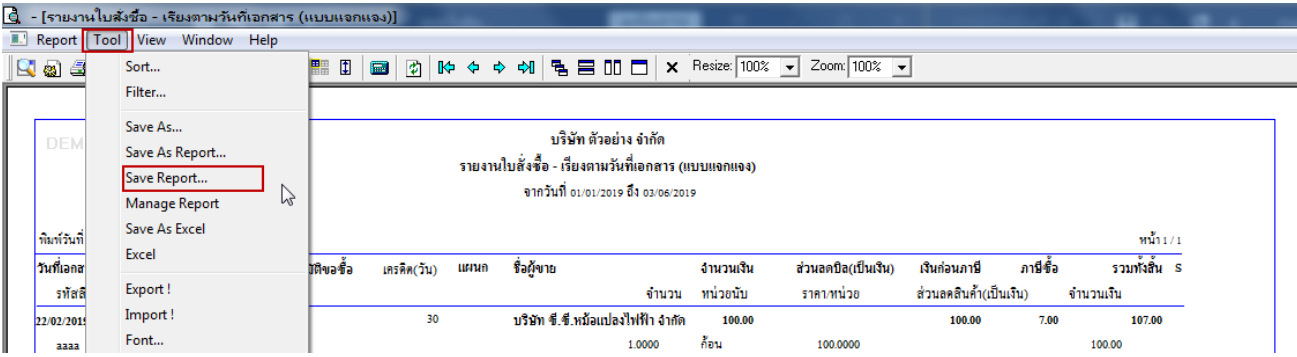

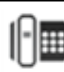

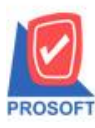

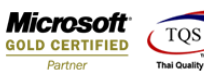

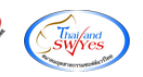

### 8. Click เลือก Library ที่ต้องการจัดเก็บ

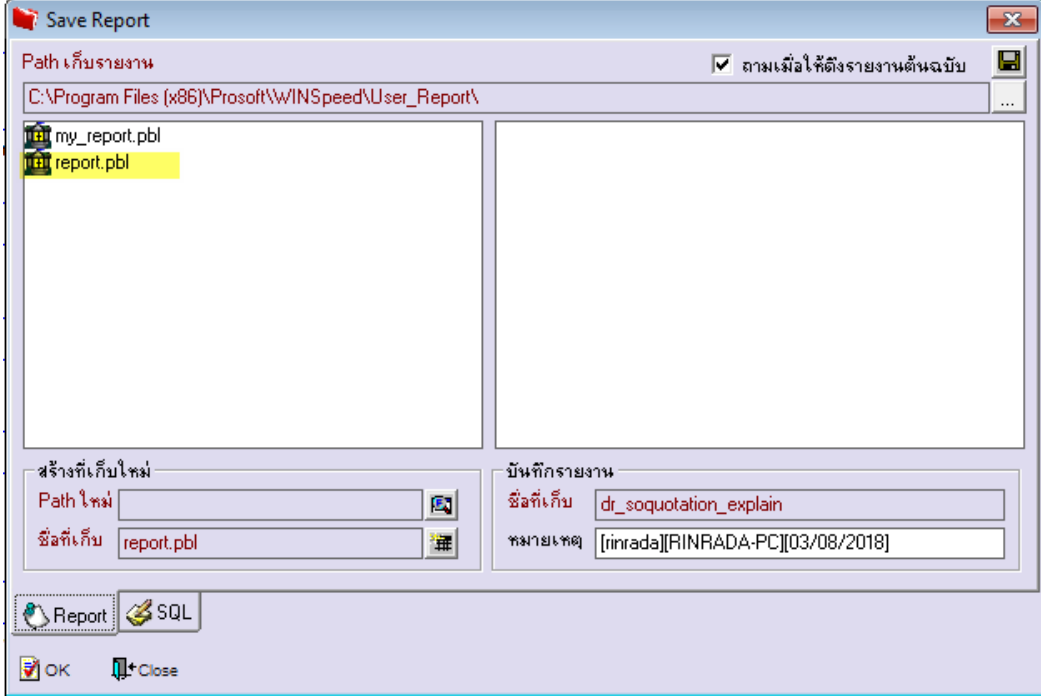

9.เลือก "ถามเมื่อให้ดึงรายงานต้นฉบับ" ในกรณีที่จะบันทึกสร้างรายงานใหม่ > Click ที่ Icons รูปแผ่นดิสก์ **โรโ** เพื่อทำการบันทึก รายงานใหม่> OK

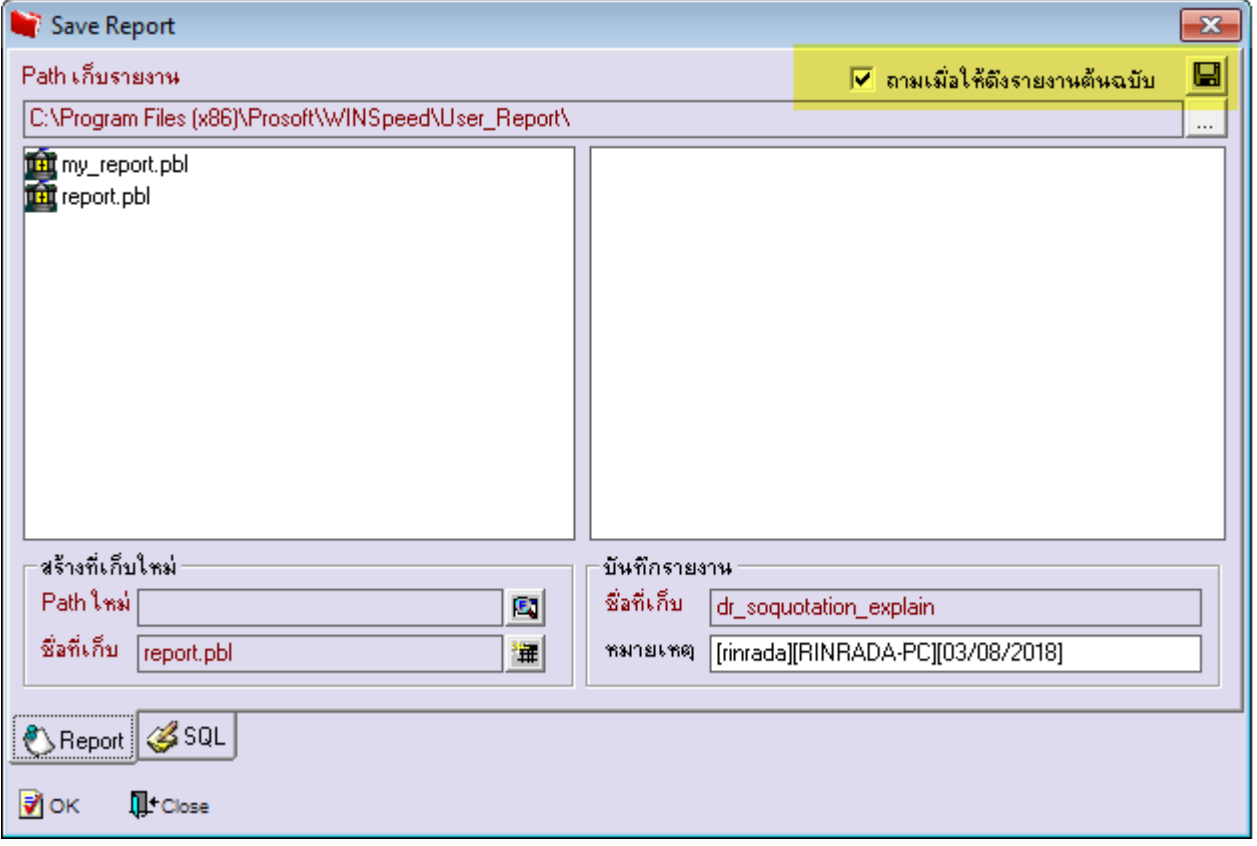

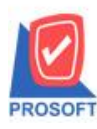

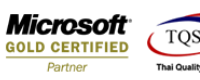

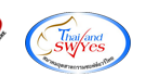

## ้<u>ตัวอย่าง</u> รายงานที่ทำการ design

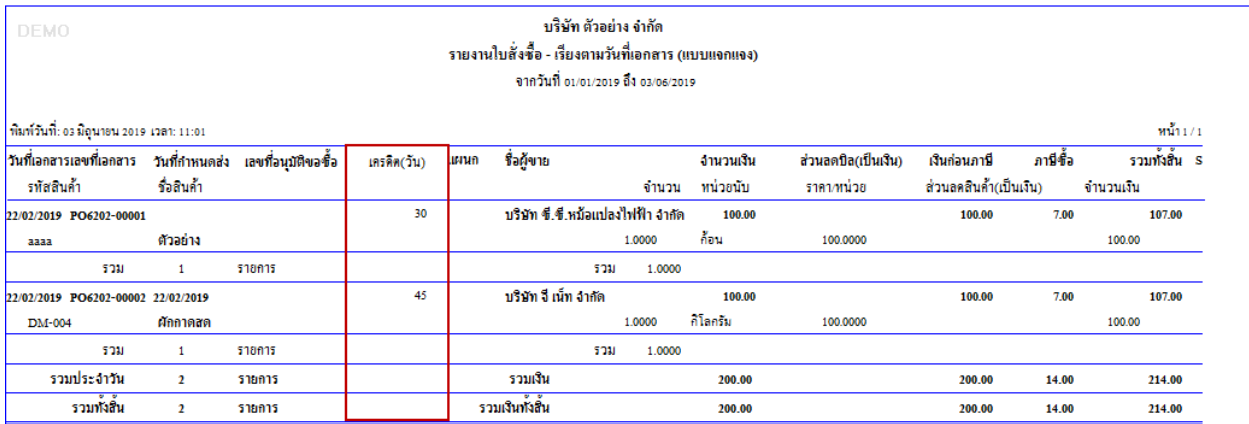

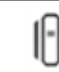